# **hp Unified Correlation Analyzer**

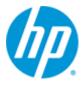

### Unified Correlation Analyzer for EBC Problem Detection

Version 2.0

### **Release Notes**

Edition: 1.1

Windows<sup>©</sup> Operating Systems

November 2012

© Copyright 2012 Hewlett-Packard Development Company, L.P.

### **Legal Notices**

#### Warranty

The information contained herein is subject to change without notice. The only warranties for HP products and services are set forth in the express warranty statements accompanying such products and services. Nothing herein should be construed as constituting an additional warranty. HP shall not be liable for technical or editorial errors or omissions contained herein.

#### License Requirement and U.S. Government Legend

Confidential computer software. Valid license from HP required for possession, use or copying. Consistent with FAR 12.211 and 12.212, Commercial Computer Software, Computer Software Documentation, and Technical Data for Commercial Items are licensed to the U.S. Government under vendor's standard commercial license.

#### **Copyright Notices**

© Copyright 2012 Hewlett-Packard Development Company, L.P.

#### **Trademark Notices**

Adobe<sup>®</sup>, Acrobat<sup>®</sup> and PostScript<sup>®</sup> are trademarks of Adobe Systems Incorporated.

HP-UX Release 10.20 and later and HP-UX Release 11.00 and later (in both 32 and 64-bit configurations) on all HP 9000 computers are Open Group UNIX 95 branded products.

Java<sup>™</sup> is a trademark of Oracle and/or its affiliates.

Microsoft<sup>®</sup>, Internet Explorer, Windows<sup>®</sup>, Windows Server<sup>®</sup>, and Windows NT<sup>®</sup> are either registered trademarks or trademarks of Microsoft Corporation in the United States and/or other countries.

Oracle® is a registered U.S. trademark of Oracle Corporation, Redwood City, California.

UNIX<sup>®</sup> is a registered trademark of The Open Group.

X/Open<sup>®</sup> is a registered trademark, and the X device is a trademark of X/Open Company Ltd. in the UK and other countries.

Red Hat<sup>®</sup> is a registered trademark of the Red Hat Company.

Linux<sup>®</sup> is a registered trademark of Linus Torvalds in the U.S. and other countries.

# Contents

| Prefa        | Preface                        |    |
|--------------|--------------------------------|----|
| Chapter 1    |                                | 7  |
| Main change  | es since last delivery         | 7  |
| Chapter 2    |                                | 8  |
| Migration st | eps from V1.0 to V2.0          | 8  |
| 2.1          | -<br>Development Kit migration |    |
| 2.2          | Runtime environment migration  |    |
| Chapter 3    |                                | 11 |
| Fixed Proble | ems                            | 11 |
| Chapter 4    |                                | 12 |
| Known Prob   | lems                           | 12 |
| Chapter 5    |                                | 13 |
| Known Limit  | tations                        | 13 |

# **Tables**

| Table 1 - Software versions | 5   |
|-----------------------------|-----|
| Table 2 - Known Problems    | .12 |

### **Preface**

These Release Notes describe critical information related to the HP UCA for EBC Problem Detection product.

Product Name: Unified Correlation Analyzer for Event Based Correlation Product Version: 2.0 Kit Version: V2.0

Please read this document before installing or using this Software.

### **Intended Audience**

Here are some recommendations based on possible reader profiles:

- Solution Developers
- Software Development Engineers
- ٠

#### **Software Versions**

The term UNIX is used as a generic reference to the operating system, unless otherwise specified.

The software versions referred to in this document are as follows:

| Product Version                                                            | Supported Operating systems                                                                                    |
|----------------------------------------------------------------------------|----------------------------------------------------------------------------------------------------|
| UCA for Event Based Correlation<br>Server Version 2.0                      | <ul> <li>HP-UX 11.31 for Itanium</li> <li>Red Hat Enterprise Linux Server release 5.5<br/>(Tikanga)</li> </ul> |
| UCA for Event Based Correlation<br>Channel Adapter Version 2.0             | <ul> <li>HP-UX 11.31 for Itanium</li> <li>Red Hat Enterprise Linux Server release 5.5<br/>(Tikanga)</li> </ul> |
| UCA for Event Based Correlation<br>Software Development Kit<br>Version 2.0 | <ul> <li>Windows XP / Vista</li> <li>Windows Server 2007</li> <li>Windows 7</li> </ul>                         |
| UCA for Event Based Correlation<br>Problem Detection Version 2.0           | <ul> <li>Windows XP / Vista</li> <li>Windows Server 2007</li> <li>Windows 7</li> </ul>                         |

#### Table 1 - Software versions

### **Typographical Conventions**

**Courier Font:** 

- Source code and examples of file contents.
- Commands that you enter on the screen.
- Pathnames
- Keyboard key names

Italic Text:

- Filenames, programs and parameters.
- The names of other documents referenced in this manual.

Bold Text:

• To introduce new terms and to emphasize important words.

### **Associated Documents**

- HP UCA for EBC PBD Installation, Administration and Development Guide
- HP UCA for EBC PBD TeMIP Client Guide
- HP UCA for EBC Installation Guide
- HP UCA for EBC Administration, Configuration, and Troubleshooting Guide
- HP UCA for EBC Reference Guide
- HP UCA for EBC Topology Extension Guide
- HP UCA for EBC Value Pack Development Guide
- HP UCA for EBC User Interface Guide

#### **Support**

Please visit our HP Software Support Online Web site at <u>www.hp.com/go/hpsoftwaresupport</u> for contact information, and details about HP Software products, services, and support.

The Software support area of the Software Web site includes the following:

- Downloadable documentation.
- Troubleshooting information.
- Patches and updates.
- Problem reporting.
- Training information.
- Support program information.

## Main changes since last delivery

Since the previous release of the product (UCA for EBC Problem Detection V1.0): the product has been validated on UCA for EBC V2.0 Framework, the product has integrated some bug fixes

### Migration steps from V1.0 to V2.0

These migration steps have to be followed thoroughly. Otherwise risk is important to fall in a hybrid (1.0 / 2.0) configuration.

The migration is divided in two parts: the migration of the Development Kit, and the migration of the Runtime environment.

Overall the necessary steps are to

- Save value packs source code
- Upgrade Dev Kit
- Re-generate Problem Detection value packs binaries
- Save the runtime configuration on the UCA-EBC server
- Upgrade the UCA-EBC server
- Upgrade configuration
- Deploy the re-generated Problem Detection value packs

### 2.1 Development Kit migration

- 1. Save the following directories of the source of all your Problem Detection value packs :
  - src/main/java
  - src/main/resources
  - src/test/java
  - src/test/resources
- 2. Uninstall the following products if present
  - HP Unified Correlation Analyzer DEVTOOLKIT Version V1.0-0A
  - HP UCA EBC Toolkit UCA-EBC-DEVTOOLKITPatch-V1.0.2
  - HP UCA EBC Problem Detection UCA-EBC-DEVPD-V1.0

All kits coming from former V2.0 Product Sprints deliveries should also be uninstalled

- 3. Remove the C:\UCA-EBC-DEV directory, or whichever directory had been selected when installing the UCA EBC Development Kit
- 4. Install
  - HP UCA EBC Development Toolkit UCA-EBC-DEVTOOLKIT-V2.0
  - HP UCA EBC Problem Detection UCA-EBC-DEVPD-V2.0
- 5. In Eclipse click on the button "New UCA EBC Project (Ctrl +6)" as shown below

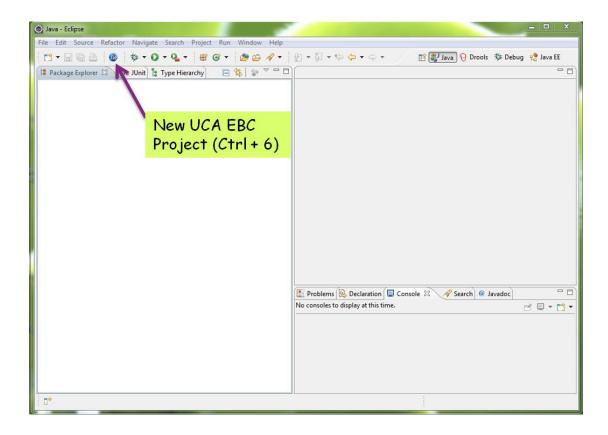

And then

|                    | Create a UCA EBC Valuepack Project                                        |             |  |  |
|--------------------|---------------------------------------------------------------------------|-------------|--|--|
|                    | Create a UCA-EBC valuepack project in the workspace or in an external loc | ation       |  |  |
|                    | Project name:                                                             |             |  |  |
|                    | MyFirstProblemDetectionValuePack                                          |             |  |  |
|                    | Value pack                                                                |             |  |  |
|                    | Name: MyFirstProblemDetectionValuePack V                                  | ersion: 1.0 |  |  |
|                    | Problem Detection Valuepack                                               |             |  |  |
|                    | Location                                                                  |             |  |  |
|                    | Oreate new project in workspace                                           |             |  |  |
| tick the box       | Create new project in:                                                    |             |  |  |
| «Problem Detection | Directory: C:\UCA-EBC-DEV\MyFirstProblemDetectionValuePack                | Browse      |  |  |
|                    | UCA SDK Location                                                          |             |  |  |
| Valuepack »        | Directory: C:\UCA-EBC-DEV\                                                | Browse      |  |  |
|                    | Directory: C. (OCA-EBC-DEV)                                               | browse      |  |  |
|                    | Sack Next > Finish                                                        | Cancel      |  |  |

Instead of MyFirstProblemDetectionValuePack re-use the name of your existing value packs

Create as many projects as you had Problem Detection value packs.

- 6. For each of your newly recreated value packs projects, place the stored contents of
  - src/main/java
  - src/main/resources
  - src/test/java
  - src/test/resources
- 7. Regenerate the value packs binaries

### 2.2 Runtime environment migration

- 1. On the UCA-EBC server, store the contents of
  - \$UCA\_EBC\_HOME/utilities/conf
  - \$UCA\_EBC\_HOME/conf
- 2. Uninstall the UCA-EBC server 1.0
- 3. Install the UCA-EBC server 2.0
- 4. Copy the configuration files stores in step 1, to the 2.0 filesystem layout

| 1.0 filesystem layout                    | 2.0 filesystem layout                                          |
|------------------------------------------|----------------------------------------------------------------|
| <pre>\$UCA_EBC_HOME/utilities/conf</pre> | <pre>\$UCA_EBC_DATA/instances/<instance>/conf</instance></pre> |
|                                          |                                                                |
|                                          |                                                                |
| \$UCA_EBC_HOME/conf                      | <pre>\$UCA_EBC_DATA/instances/<instance>/conf</instance></pre> |
|                                          |                                                                |
|                                          |                                                                |

- 5. Copy the valuepacks you have regenerated in step 2.1 into \$UCA\_EBC\_DATA/instances/default/valuepacks
- 6. Delete the \$UCA\_EBC\_HOME/valuepacks/ folder and its content

## **Fixed Problems**

| Reference /       | Component    | Description                                                                                 | Comment |
|-------------------|--------------|---------------------------------------------------------------------------------------------|---------|
| Severity          |              |                                                                                             |         |
| CR#8860<br>Medium |              | compareProblemEntity is not called by<br>the framework                                      | Fixed   |
| CR#8863<br>Medium | Detection VP | Cannot create 2 groups with 2 different<br>ProblemEntities but with identical<br>ProblemKey | Fixed   |
| CR#8889<br>Medium |              | ProblemAlarm is not cleared when all<br>subalarms cleared and auto-terminated               | Fixed   |

This section lists fixed problem since previous version:

## **Known Problems**

This section lists problems discovered during the product test campaign and that still have to be fixed:

| Reference /<br>Severity | Component    | Description                                                                                                    | Solution/Suggested<br>workaround                                                                   |
|-------------------------|--------------|----------------------------------------------------------------------------------------------------|----------------------------------------------------------------------------------------------------|
| CR#8890                 | Problem      | ProblemAlarm is not cleared after a                                                                                                    |                                                                                                    |
| Medium                  |              | restart when it contains no more alarms                                                                                                    |                                                                                                    |
|                         |              | The default processing SHOUD clear                                                                                                    | Set the TeMIP operation<br>context attribute Automatic<br>Terminate On Alarm Clearance<br>to False |
| CR#9017                 | Problem      | that will never be cleaned.<br>callbackForProblemAlarmClearance                                                                                                    |                                                                                                    |
| Medium                  | Detection VP | should check that conditions for<br>ProblemAlarm clearance are still<br>present                                                                                                    |                                                                                                    |
|                         |              | If new Subalarms have come during the<br>ProblemAlarmClearance delay then,<br>the Problem alarm should not be<br>cleared any more.                                                                                                    | None                                                                                               |
|                         |              | This ProblemAlarm is currently cleared.                                                                                                    |                                                                                                    |
| CR#9034<br>Medium       | Detection VP | Argument 'reference alarm' of temip<br>directive create should be used when<br>creating the Problem Alarm<br>It's a way to let temip AH FM copy all the<br>attribute values of the reference alarm<br>specified.<br>Otherwise some attributes like the |                                                                                                    |
|                         |              | Specific Problem may not be copied in the Problem Alarm by UCA.                                                                                                    |                                                                                                    |

Table 2 - Known Problems

# **Known Limitations**

No known limitation reported on the product yet.